# **Configuração de host DMZ nos roteadores VPN RV016, RV042, RV042G e RV082**

## **Objetivo**

Uma zona desmilitarizada (DMZ) é uma rede interna da organização que é disponibilizada para uma rede não confiável, geralmente a Internet. De acordo com a segurança, a DMZ fica entre redes confiáveis e não confiáveis. A manutenção da DMZ ajuda a melhorar a segurança da rede interna da organização. O DMZ Host é o servidor da organização que é disponibilizado para fornecer serviços aos clientes em uma rede não confiável.

Este documento explica as etapas para configurar um host DMZ em RV016, RV042, RV042G e RV082 VPN Routers.

#### **Dispositivos aplicáveis**

•RV016 •RV042 •RV042G •RV082

#### **Versão de software**

 $•v4.2.1.02$ 

### **Configuração de host DMZ**

Etapa 1. Faça login no utilitário de configuração do Roteador e escolha **Setup > DMZ Host**. Será aberta a página *DMZ Host*:

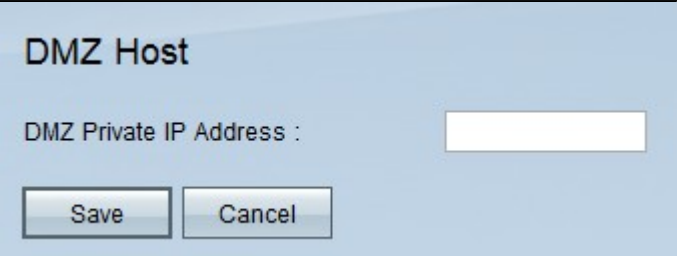

Etapa 2. Insira o endereço IP privado do host DMZ no campo *DMZ Private IP Address*.

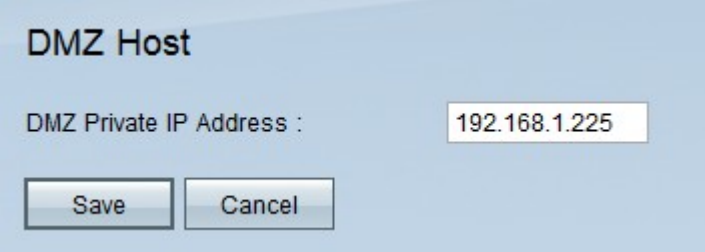

**Observação:** DMZ é uma sub-rede aberta ao público, mas atrás do firewall. O DMZ permite redirecionar pacotes do endereço IP da porta WAN para um endereço IP específico na LAN.

Etapa 3. Clique em **Salvar** para salvar as configurações ou clique em **Cancelar** para desfazer as alterações.

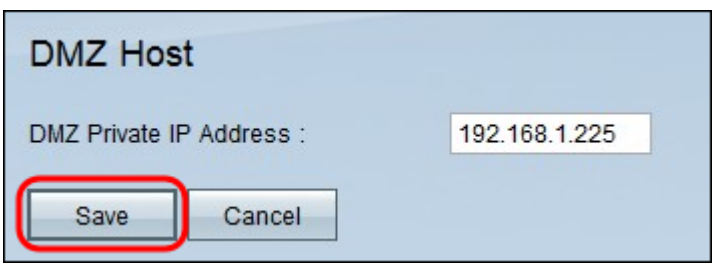

**Observação:** as configurações não salvas são abandonadas.

#### Sobre esta tradução

A Cisco traduziu este documento com a ajuda de tecnologias de tradução automática e humana para oferecer conteúdo de suporte aos seus usuários no seu próprio idioma, independentemente da localização.

Observe que mesmo a melhor tradução automática não será tão precisa quanto as realizadas por um tradutor profissional.

A Cisco Systems, Inc. não se responsabiliza pela precisão destas traduções e recomenda que o documento original em inglês (link fornecido) seja sempre consultado.